Oracle Communications IP Service Activator<sup>™</sup> Cartridge **Version 5.2.4** 

# **Juniper JUNOS Cartridge Guide**

**Fifth Edition December 2008** 

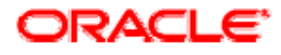

#### **Copyright and Trademark Information**

Copyright © 1997, 2008, Oracle. All rights reserved.

The Programs (which include both the software and documentation) contain proprietary information; they are provided under a license agreement containing restrictions on use and disclosure and are also protected by copyright, patent, and other intellectual and industrial property laws. Reverse engineering, disassembly, or decompilation of the Programs, except to the extent required to obtain interoperability with other independently created software or as specified by law, is prohibited.

The information contained in this document is subject to change without notice. If you find any problems in the documentation, please report them to us in writing. This document is not warranted to be error-free. Except as may be expressly permitted in your license agreement for these Programs, no part of these Programs may be reproduced or transmitted in any form or by any means, electronic or mechanical, for any purpose.

If the programs are delivered to the United States Government or anyone licensing or using the Programs on behalf of the United States Government, the following notice is applicable:

U.S. GOVERNMENT RIGHTS Programs, software, databases, and related documentation and technical data delivered to U.S. Government customers are "commercial computer software" or "commercial technical data" pursuant to the applicable Federal Acquisition Regulation and agency-specific supplemental regulations. As such, use, duplication, disclosure, modification, and adaptation of the Programs, including documentation and technical data, shall be subject to the licensing restrictions set forth in the applicable Oracle license agreement, and, to the extent applicable, the additional rights set forth in FAR 52.227-19, Commercial Computer Software- -Restricted Rights (June 1987). Oracle USA, Inc., 500 Oracle Parkway, Redwood City, CA 94065.

The Programs are not intended for use in any nuclear, aviation, mass transit, medical, or other inherently dangerous applications. It shall be the licensee's responsibility to take all appropriate fail-safe, backup, redundancy and other measures to ensure the safe use of such applications if the Programs are used for such purposes, and we disclaim liability for any damages caused by such use of the Programs.

Oracle and MetaSolv are registered trademarks of Oracle Corporation and/or its affiliates. Other names may be trademarks of their respective owners.

The Programs may provide links to Web sites and access to content, products, and services from third parties. Oracle is not responsible for the availability of, or any content provided on, third-party Web sites. You bear all risks associated with the use of such content. If you choose to purchase any products or services from a third party, the relationship is directly between you and the third party. Oracle is not responsible for: (a) the quality of third-party products or services; or (b) fulfilling any of the terms of the agreement with the third party, including delivery of products or services and warranty obligations related to purchased products or services. Oracle is not responsible for any loss or damage of any sort that you may incur from dealing with any third party.

# **Contents**

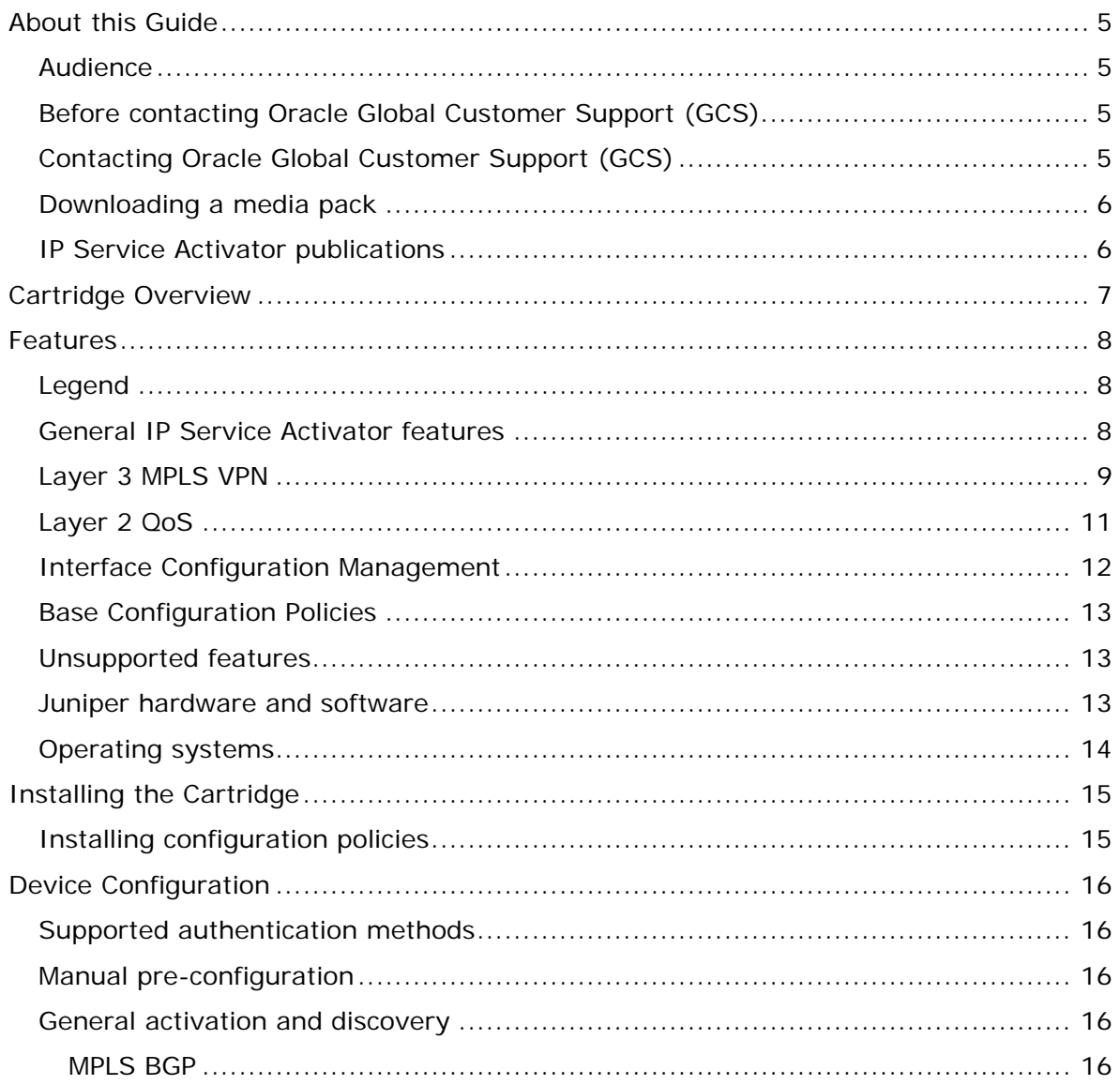

Oracle Communications IP Service Activator  $^{TM}$  Cartridge Version 5.2.4

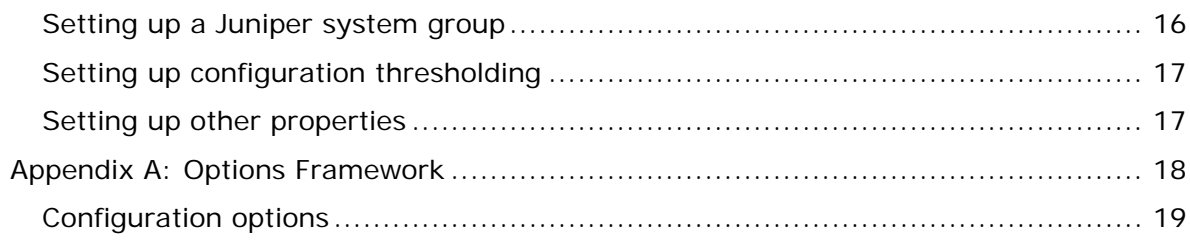

# <span id="page-4-0"></span>**About this Guide**

The Juniper JUNOS Cartridge Guide provides detailed technical information about the IP Service Activator Juniper JUNOS cartridge, including supported features, device configuration information, and a sample device configuration.

#### **Audience**

This guide is intended for network managers and technical consultants responsible for implementing Oracle Communications IP Service Activator within a network using Juniper routers.

### **Before contacting Oracle Global Customer Support (GCS)**

If you have an issue or question, Oracle recommends reviewing the product documentation and articles on MetaLink in the Top Technical Documents section to see if you can find a solution. MetaLink is located at [http://metalink.oracle.com](http://metalink.oracle.com/).

In addition to MetaLink, product documentation can also be found on the product CDs and in the product set on Oracle E-Delivery.

Within the product documentation, the following publications may contain problem resolutions, work-arounds and troubleshooting information:

- Release Notes
- Oracle Installation and User's Guide
- README files

#### **Contacting Oracle Global Customer Support (GCS)**

You can submit, update, and review service requests (SRs) of all severities on MetaLink, which is available 24 hours a day, 7 days a week. For technical issues of an urgent nature, you may call Oracle Global Customer Support (GCS) directly.

Oracle prefers that you use MetaLink to log your SR electronically, but if you need to contact GCS by telephone regarding a new SR, a support engineer will take down the information about your technical issue and then assign the SR to a technical engineer. A technical support representative for the Oracle and/or former Oracle Communications products will then contact you.

Note that logging a new SR in a language other than English is only supported during your local country business hours. Outside of your local country business hours, technical issues are supported in English only. All SRs not logged in English outside of your local country business hours

Oracle Communications IP Service Activator ™ Cartridge Version 5.2.4 5

<span id="page-5-0"></span>will be received the next business day. In order to obtain the broadest access to skilled technical support, Oracle advises you to log new SRs in English.

Oracle GCS can be reached locally in each country. Refer to the Oracle website for the support contact information in your country. The Oracle support website is located at <http://www.oracle.com/support/contact.html>.

Downloading products and documentation

To download the Oracle and/or former MetaSolv products and documentation, go to the Oracle EDelivery site, located at [http://edelivery.oracle.com](http://edelivery.oracle.com/).

You can purchase a hard copy of Oracle product documentation on the Oracle store site, located at [http://oraclestore.oracle.com.](http://oraclestore.oracle.com/)

For a complete selection of Oracle documentation, go to the Oracle documentation site, located at [http://www.oracle.com/technology/documentation.](http://www.oracle.com/technology/documentation)

#### **Downloading a media pack**

To download a media pack from Oracle E-Delivery:

- 1. Go to [http://edelivery.oracle.com.](http://edelivery.oracle.com/)
- 2. Select the appropriate language and click **Continue**.
- 3. Enter the appropriate **Export Validation** information, accept the license agreements and click **Continue**.
- 4. For **Product Pack**, select **Oracle Communications Applications**.
- 5. For **Platform**, select the appropriate platform for your installation.
- 6. Click **Go**.
- 7. Select the appropriate media pack and click **Continue**.
- 8. Click **Download** for the items you wish to download.
- 9. Follow the installation documentation for each component you wish to install.

#### **IP Service Activator publications**

The IP Service Activator documentation suite includes a full range of publications. Refer to the IP Service Activator *Release Notes* for more information.

# <span id="page-6-0"></span>**Cartridge Overview**

Oracle Communications IP Service Activator cartridges enable you to quickly, cost-effectively, and seamlessly support your existing services, and also continuously evolve to support emerging services and business needs. The cartridges operate in conjunction with IP Service Activator core product. These cartridges offer the following benefits:

**Reduced Time to Market**—time to market of new services is reduced through simplified development, implementation, and extension of cartridges on customer sites.

**Extendable**—cartridges can be extended to include additional services and components that deliver business value, without requiring changes to the original cartridge.

**Simplified Effort**—the effort and technical knowledge that is required to perform customizations is reduced.

**Ease of Installation**—cartridges can be installed without interfering with the existing IP Service Activator install base.

## <span id="page-7-0"></span>**Features**

This chapter outlines IP Service Activator support of Juniper devices. The IP Service Activator supported features are listed in the following tables.

## **Legend**

Feature support is indicated in each table, according to the following legend:

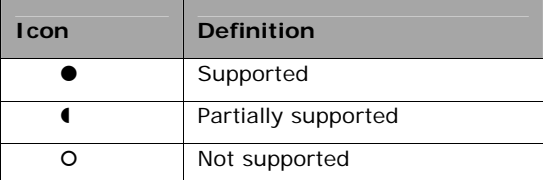

### **General IP Service Activator features**

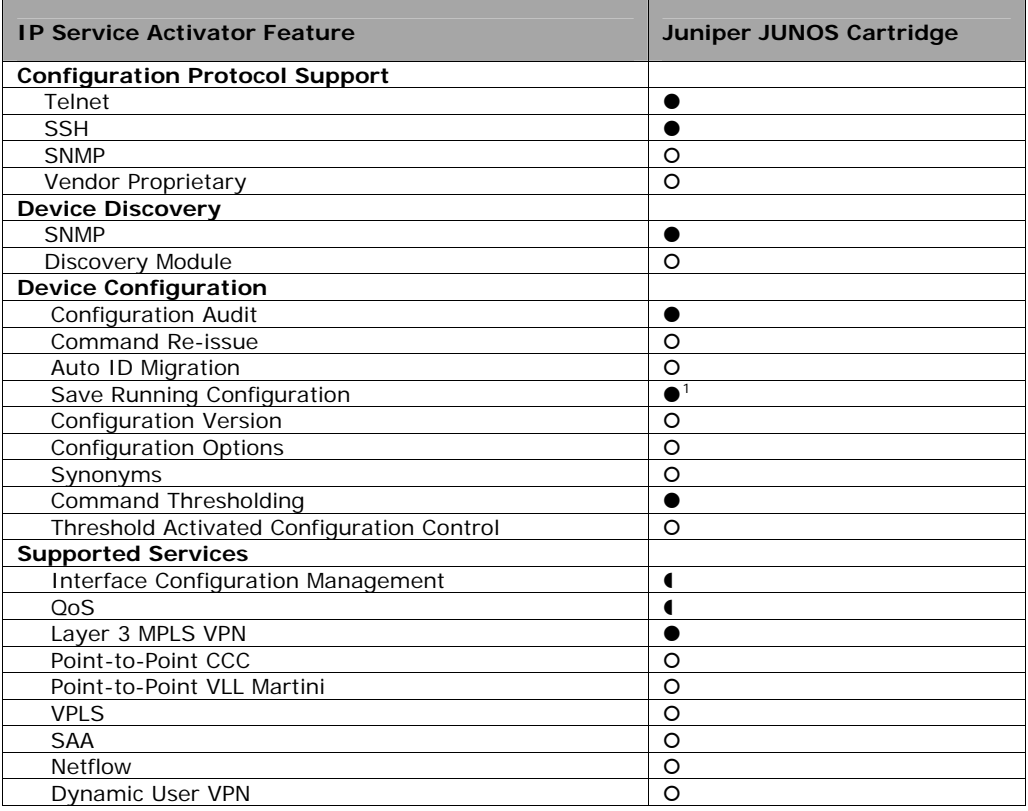

<span id="page-7-1"></span><sup>1</sup> Transactional commits

 $\overline{a}$ 

#### <span id="page-8-0"></span>Juniper JUNOS Cartridge Guide

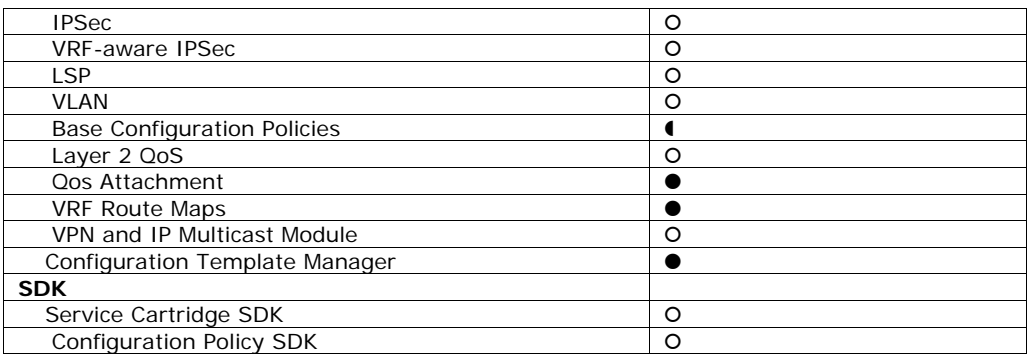

## **Layer 3 MPLS VPN**

 $\mathbf{r}$ 

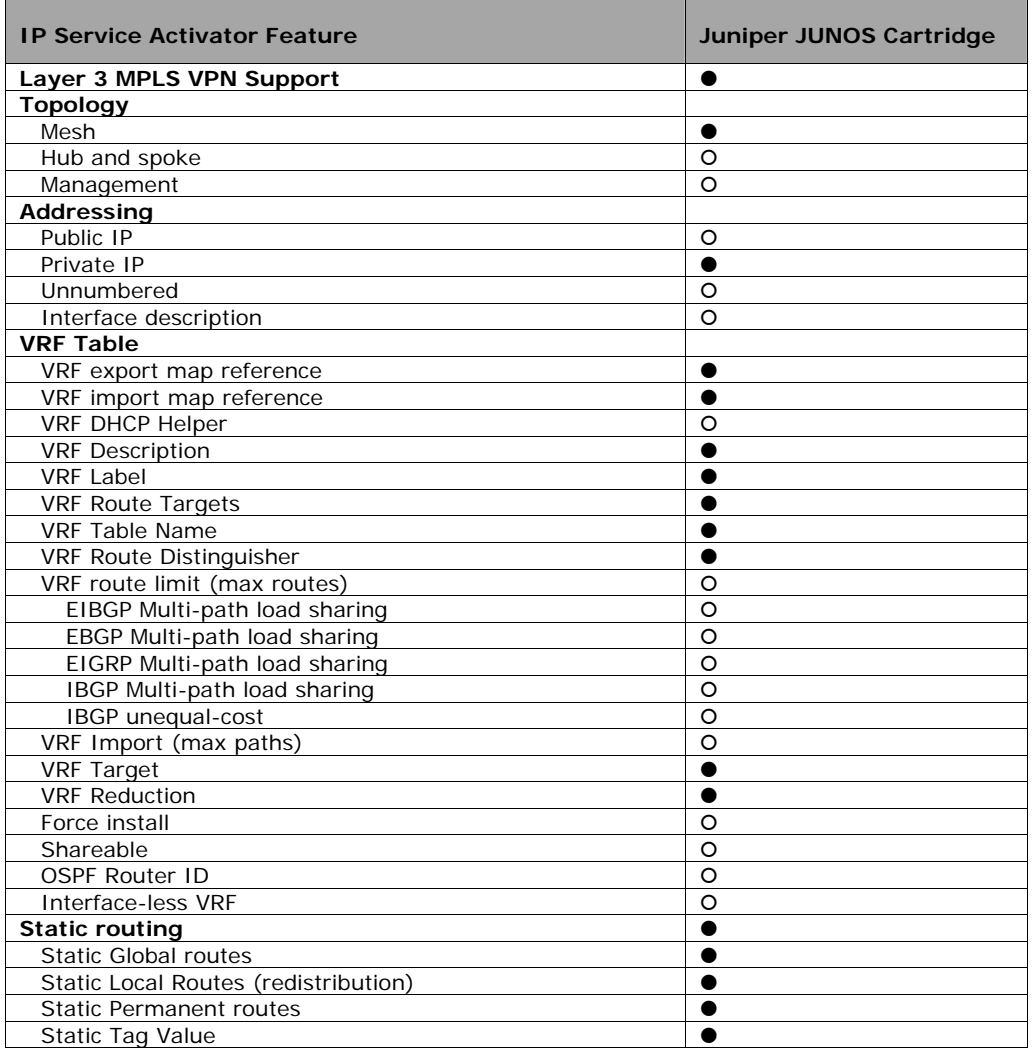

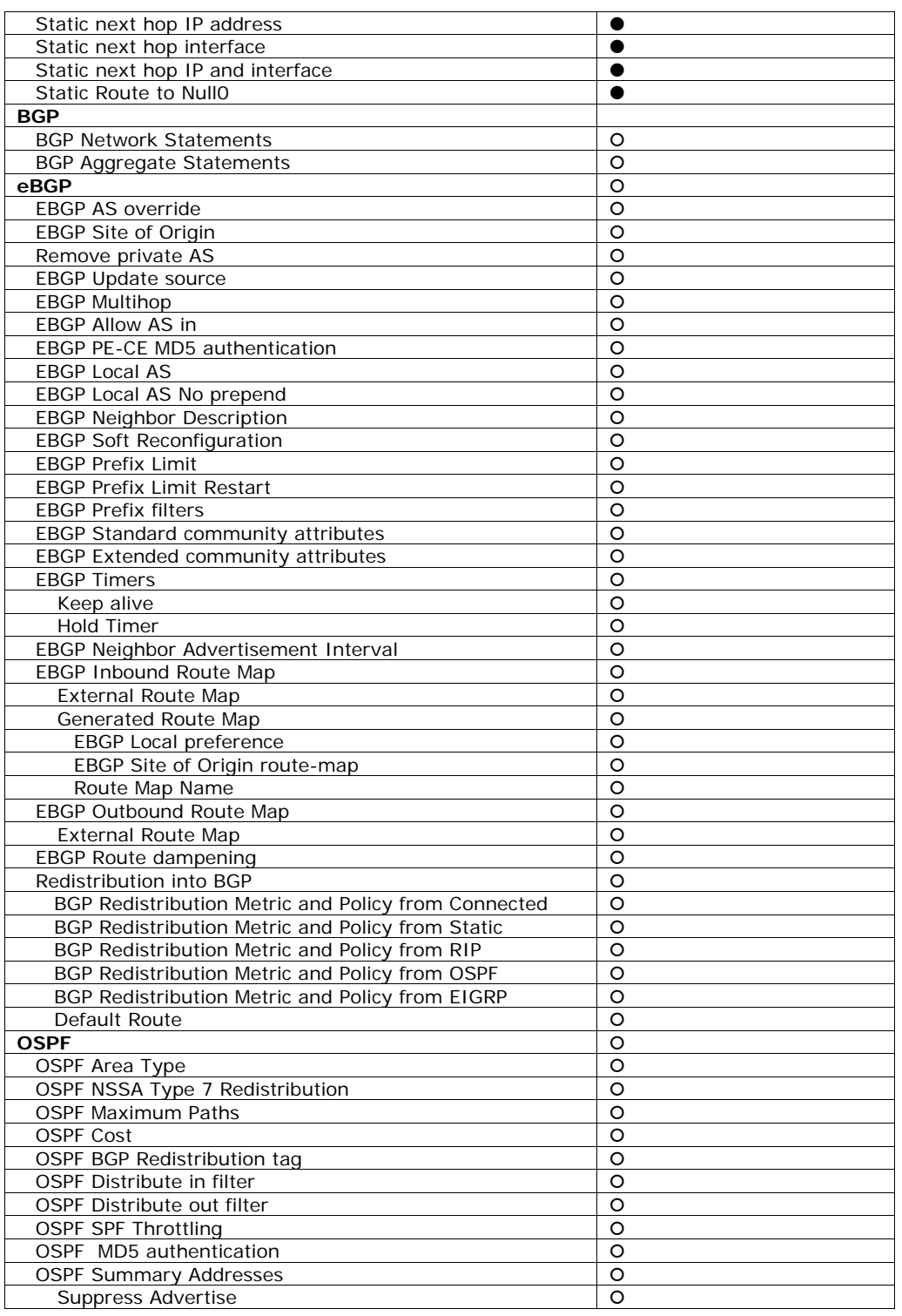

#### <span id="page-10-0"></span>Juniper JUNOS Cartridge Guide

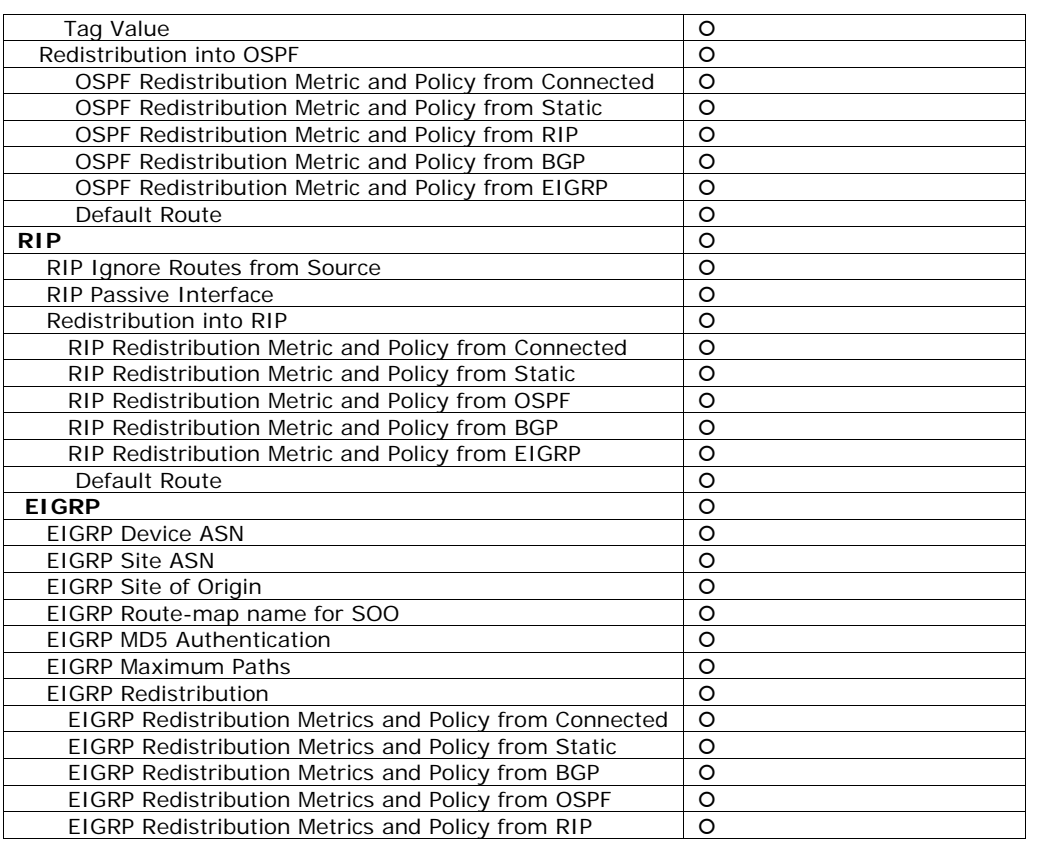

## **Layer 2 QoS**

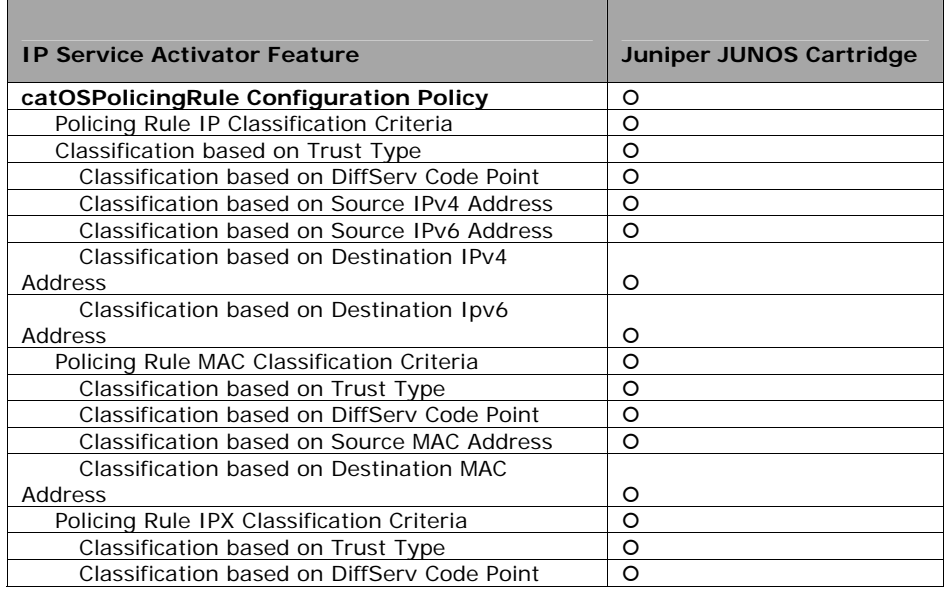

<span id="page-11-0"></span>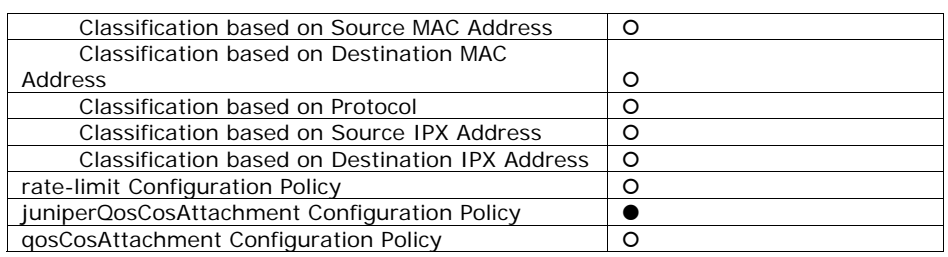

## **Interface Configuration Management**

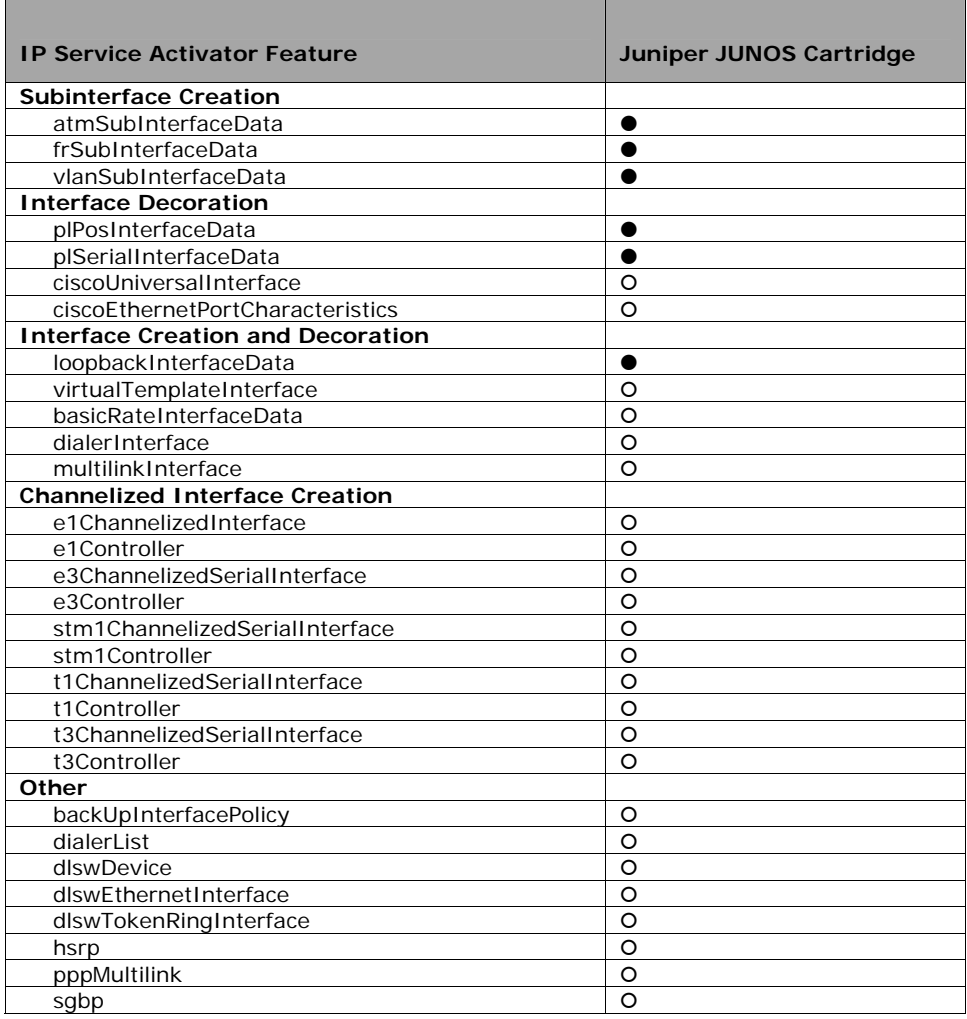

#### <span id="page-12-0"></span>**Base Configuration Policies**

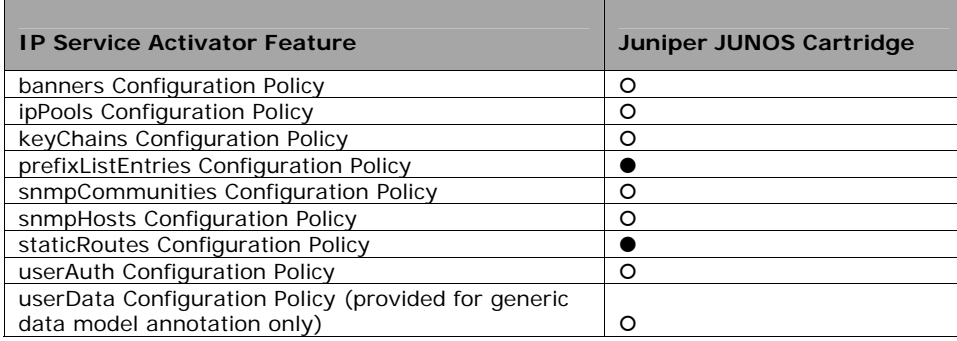

#### **Unsupported features**

The following features are not currently supported with the IP Service Activator Juniper JUNOS Cartridge:

Layer 2 VLL VLAN VPLS QoS Service Assurance Netflow DU VPN LSP IPSec VRF-aware IPSec VRF and IP Multicast VRF Route Maps

#### **Juniper hardware and software**

Refer to the IP Service Activator *Release Notes* for complete information on the Juniper platforms supported with the Juniper JUNOS cartridge.

#### <span id="page-13-0"></span>**Operating systems**

Refer to the *Release Notes* for complete information about supported operating systems for the Juniper JUNOS cartridge.

# <span id="page-14-0"></span>**Installing the Cartridge**

Refer to the IP Service Activator *Setup Guide* for the cartridge installation and un-installation procedures.

## **Installing configuration policies**

IP Service Activator supports extensible configuration policies that are seen through the GUI. Each configuration policy includes one CFG file and one or more zipped HTML files.

Refer to the IP Service Activator *Setup Guide* for the configuration policy installation procedure.

Refer to the IP Service Activator *Online Help* for more information on configuration policies, interface policy registration and interface/sub-interface creation.

# <span id="page-15-0"></span>**Device Configuration**

### **Supported authentication methods**

The supported authentication methods are listed in the following table as an example.

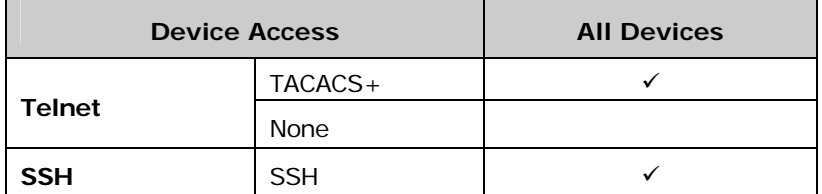

### **Manual pre-configuration**

Perform the following activities to pre-configure devices.

#### **General activation and discovery**

Identify the items that need to be configured on the device, for example: SNMP and Telnet. Refer to the appropriate Juniper documentation for configuration details.

#### **MPLS BGP**

IP Service Activator supports:

- **Basic MPLS core configuration**
- **BGP** configuration, such as OSPF, in the MPLS core network

Refer to the appropriate Juniper documentation for more information. Go to:

<http://www.juniper.net/techpubs/>

## **Setting up a Juniper system group**

This procedure explains how to set up a Juniper system group.

To specify the name of the system group to use when pushing configurations to Juniper devices, you must edit the Network Processor **default.properties** file available in:

#### **/***<SERVICE\_ACTIVATOR\_HOME>***/Config/networkProcessor/com/metasolv/serviceactivato r/networkprocessor**

<span id="page-16-0"></span>Modify the value of **groupName** if necessary. This value indicates the group that IP Service Activator will be installed under. The default value for **groupName** is 'oracle'.

For example, if you wish to modify the value of **groupName** to 'system', make the change as follows:

groupName = system

To configure the new system group audit template XML file, you must modify the 'deletable' attributes by setting them to 'true' or 'false' in the **MIPSA.registry.xml** file.

**Note**: The default value for a 'deletable' attribute is 'true'.

To change the system group, you must first remove all configurations from the Juniper devices, shutdown IP Service Activator, change the **groupName** in the **default.properties** file, and restart IP Service Activator before pushing the new configuration. Oracle recommends selecting the system group at installation to avoid having to switch at a later time.

#### **Setting up configuration thresholding**

Configuration thresholding provides a safety mechanism that blocks any device configuration action by IP Service Activator that exceeds certain user-specified parameters. For information on how to set up configuration thresholding, see *Managing Configuration Thresholding* in the IP Service Activator *Online Help*.

#### **Setting up other properties**

This procedure explains how to set up different properties for the IP Service Activator Juniper JUNOS Cartridge.

To specify the name of the property to use when pushing configurations to Juniper devices, you must edit the Network Processor **default.properties** file available in:

#### **/***<SERVICE\_ACTIVATOR\_HOME>***/Config/networkProcessor/com/metasolv/serviceactivato r/networkprocessor**

Set the value of **lockConfiguration** if necessary. You can set the attribute to 'true' or 'false' to enable or disable this property. If enabled **lockConfiguration** locks the configuration on the router instead of opening a private configuration.

Set the value of **junosCommitSync** if necessary. You can set the attribute to 'true' or 'false' to enable or disable this property. If this property is enabled, the synchronize option is used on any commit or commit checks. This enables the router to synchronize configurations between multiple routing engines.

Set the value of **juniperCommitCheckWarningValidation** if necessary. You can set the attribute to 'true' or 'false' to enable or disable this property. If enabled, this property allows performing commit checks before each commit. This process determines if there are any warnings which may stop the transaction. It allows failing and rolling back without committing the changes to the router. This property is enabled by default.

## <span id="page-17-0"></span>**Appendix A: Options Framework**

By using the options framework in the Juniper XML Cartridge, you can control the variations in configuration style for different device types and IOSs. These options are registered by the cartridge in the **MIPSA\_registry.xml** file. A sample file is displayed below:

```
… 
<!-- JUNOS 7.1 --> 
<cartridgeUnit> 
<name>com.metasolv.serviceactivator.cartridges.juniperXML.units.cu1.M20.7.1</name> 
<driverType>juniper</driverType> 
<deviceType>Juniper JuniperM20</deviceType> 
<osVersion>7.1</osVersion> 
<smToDmQuery>com/metasolv/serviceactivator/cartridges/juniperXML/units/cu1/sm2dm.xq</smToDmQue
ry> 
<dmValidation/> 
<dmToCliQuery>com/metasolv/serviceactivator/cartridges/juniperXML/units/cu1/annotatedDm2Cli.xq
</dmToCliQuery> 
<auditQuery>com/metasolv/serviceactivator/cartridges/juniperXML/units/cu1/auditTransform.xq</a
uditQuery> 
<capabilities>juniperXML/capabilities/juniper_cap.xml</capabilities> 
<options>juniperXML/options/juniperXML_options.xml</options> 
<commandExecutor>com.metasolv.serviceactivator.cartridges.juniperXML.commandExecutor.JuniperXM
LCommandExecutor</commandExecutor> 
<errorMessages></errorMessages> 
<warningMessages>juniperXML/messages/warningMessages.xml</warningMessages> 
<successMessages></successMessages> 
</cartridgeUnit> 
…
```
The **<options>** entry references an option configuration file in the **classpath** application.

For example, the file **JuniperM20-7.1.xml** is located in the following directory:

*<SERVICE\_ACTIVATOR\_HOME>***/Config/networkProcessor/com/oracle/ipsa/options**

A sample file is displayed below:

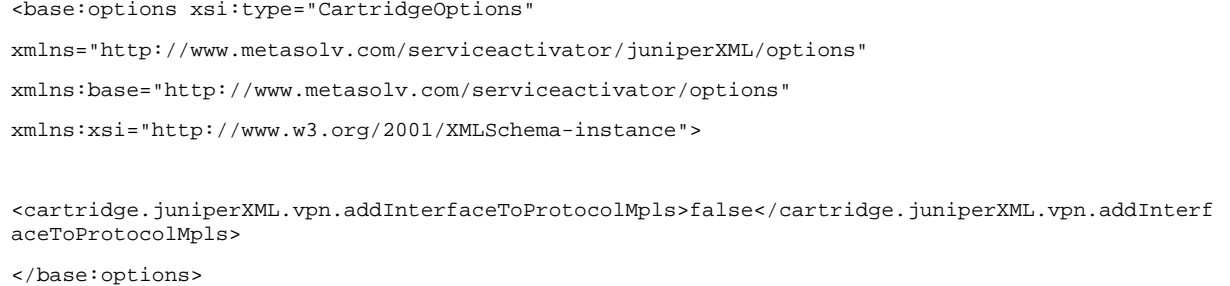

<span id="page-18-0"></span>Juniper JUNOS Cartridge Guide

#### **Configuration options**

The following table lists the configuration options for the Juniper XML Cartridge. Oracle recommends configuring the option at deployment. For the options file to be valid, you must enter the options definition in the order documented below. The default value is used if an options entry is not defined.

*Note:* If you change an options value for a device that has existing configurations provisioned by IP Service Activator, the configurations are removed and re-added using the new configuration style.

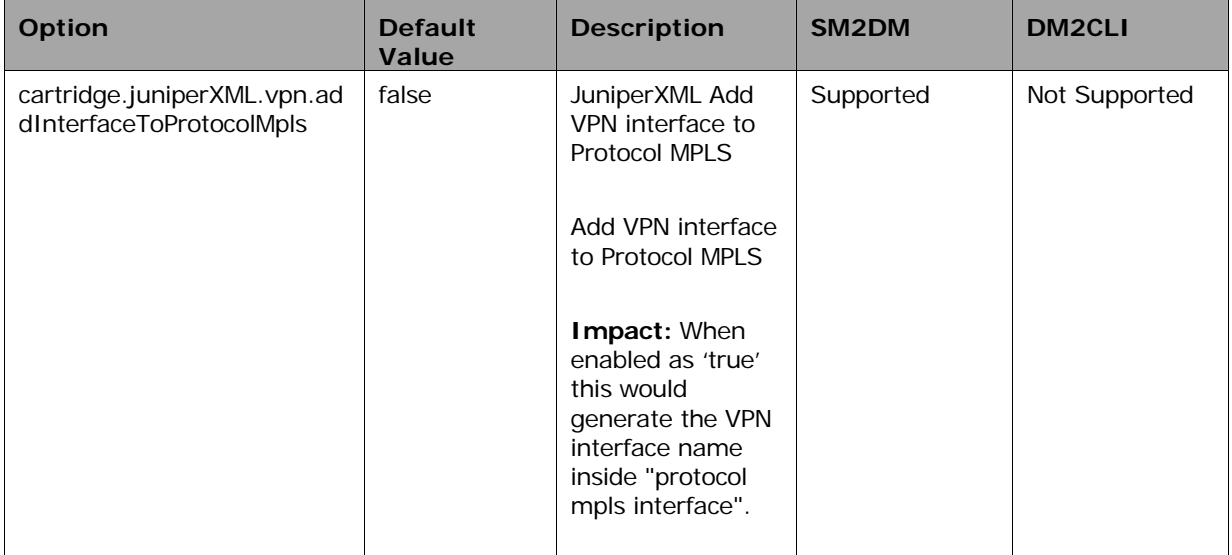